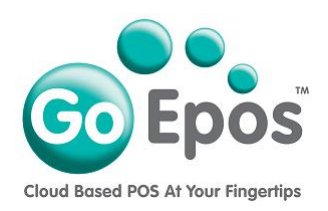

## **Product Sizes**

Before you can create any Departments, you must first setup your Product Sizes as follows.

- 1. If you are not already logged into your GoEpos account, please login by visiting **goepos.com** and click the **[WEB OFFICE LOGIN]** button in the top right.
- 2. Click **[1 Product Settings]** then **[4 Product Sizes].**
- 3. Click the **[Add A Size]** button. Type in the **Description** of the size and click the **[Save]** button.

## **PLEASE NOTE:**

Each size you create can be used by any of your Departments.

Go Epos Limited, The Barn, Sewell Lane, Dunstable, Bedfordshire LU6 1RP Tel: 0333 772 0050 Email: help@goepos.com www.goepos.com